# **Video Abstracts**

To increase the visibility of ACCEPTED abstracts that will be presented as Turbo Talks (TTs), we are offering the authors the (**optional and supplementary**) possibility of posting them on our social media (Facebook, Instagram, and Twitter) through a **Video Abstract (VA)**.

**IMPORTANT:** The VA is **optional** and **does NOT REPLACE** the video that you must prepare and send for your TT (the latter is mandatory and the instructions are detailed in [https://congresos.unlp.edu.ar/lasove/turbo-talks/\)](https://congresos.unlp.edu.ar/lasove/turbo-talks/). **The VA is supplementary and its sole purpose is to increase the visibility of studies presented as TTs**.

If you wish to take advantage of this tool and give greater visibility to your work, prepare your VA following these instructions.

Submission deadline: Submissions must be emailed by **23:59 (Argentina time, UTC – 3:00) on Sunday the 16th of October.**

## **INSTRUCTIONS FOR VIDEO ABSTRACTS**

## **What is a Video Abstract (VA)?**

It is a presentation in GIF format that summarises your study (which must have been accepted for being presented as a TT in LA SOVE 2022). The VA will be posted on our Instagram, Facebook and Twitter accounts during the congress to increase the visibility of TT presentations.

Please note that when sending a VA all authors shown on the first slide are granting permission for the contents to be reproduced on our social media. It is responsibility of the first author to provide the correct title, names and surnames of all the authors, and information related to their study. Please note that the submitted version of the VA will be the one we reproduce on our social media (i.e., there will be no editing on our part).

### **How to prepare a VA**

### **General information**

A **VA** is a brief presentation of **8 slides that last up to 7 seconds each**, based on the PowerPoint template found [here](https://docs.google.com/presentation/d/1QbAtxlJ0GPlxGg-oGzT3CdXYxRYPiekq/edit?usp=sharing&ouid=114440678136352122894&rtpof=true&sd=true) and saved in GIF format. The slides must contain all necessary and relevant information to show your results in a succinct and clear way, preferably using images/tables/diagrams, and must include these sections: 1) Title and Authors, 2) Experimental Design, 3) Results, and 4) Conclusions. If you use text it must be brief because each slide will be visible only for a few seconds. The VA must accurately reflect the submitted TT video submitted. Please do not add information that is not included in your TT video.

## **Step by step**

Open the PowerPoint template we provide and fill in the information that is required in each slide. Although the design is not strict in terms of the number of slides, we suggest using this model because the seconds spent on each slide have been optimised.

**Slide 1:** Study title (preferably a short title) and the authors' names.

**Slide 2:** Highlight the main message of your study.

**Slide 3:** Add a figure, table or diagram to reinforce the main message.

**Slide 4:** Explain the relevance of your study.

**Slides 5:** Explain your experimental design sequentially or in stages (preferably highlighting them with images).

**Slide 6:** Highlight your results.

**Slide 7:** Highlight relevant conclusions.

**Slide 8:** On the last slide that shows the congress logo, we encourage you to add your contact information.

In the case of **exceptionally** needing an extra slide for any of the sections, you must decrease the time *per* slide so you do NOT exceed the total 60 seconds.

**IMPORTANT**: Instagram allows a maximum length of 60 seconds for videos, so if your VA is longer than 60 seconds we will not be able to post it on that social media. For this reason, **we strongly suggest following the proposed structure and respecting the provided template to be able to post all the VAs on our social media without difficulty and in a unified manner.**  *GIFs that exceed 60 total seconds will not be posted on our social media.*

You can also use animations, but you must configure them to appear "automatically" or "with the previous one", and with a delay of a few seconds. Consider the total extension of the slide, the partial extension of the animations and, once the file is saved, verify they display correctly.

#### **How to generate a VA in GIF format with PowerPoint**

Once you finished with the template, you need to follow these steps to create your VA:

**Blank Presentation** Save AutoSave (O Off) 네 Save as Adobe<br>PDF File Q Search Home Inse Print Recent Pinned Share **T** New Paste  $\mathbb F$  $\sqrt{2}$ Name I Export Slide  $\sim$  $\hat{\boldsymbol{\zeta}}$ twitterposte  Clipboard 「 Close

1- Click on "File" and select the "Export" option.

2- In the unfolded menu on the right, you will need to select "create an animated GIF".

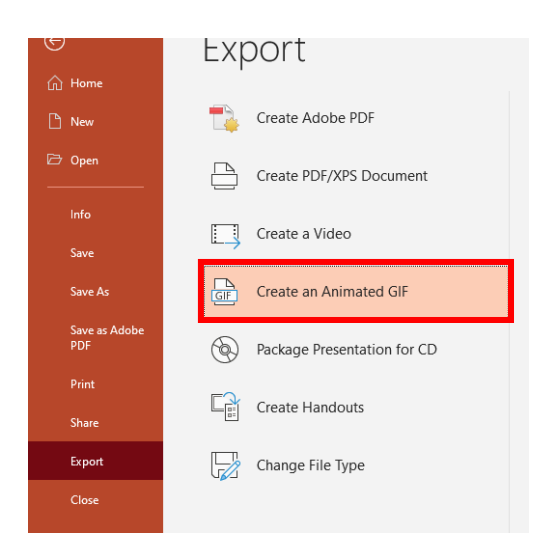

3- Next, a box will appear in which you must select the quality of the video ("Medium") and the seconds spent on each slide (we suggest **7 seconds per slide**).

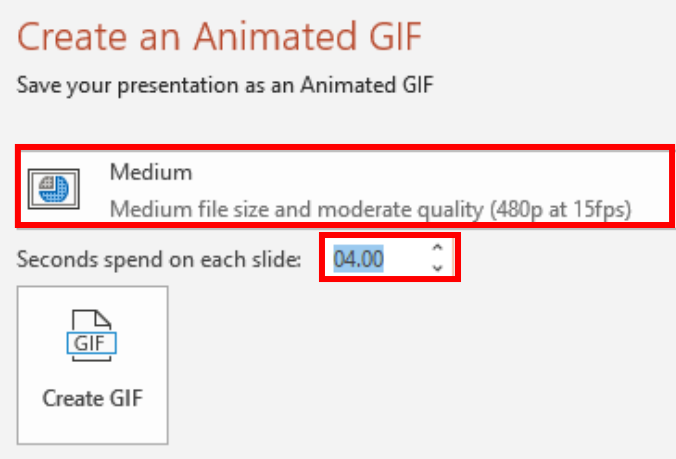

4- Click on "Create GIF".

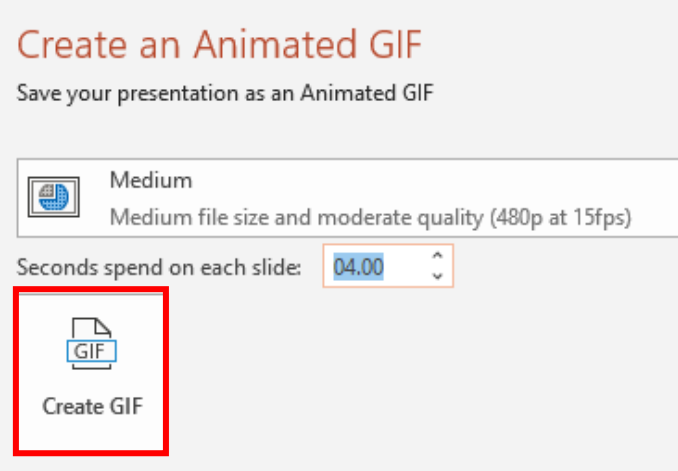

5- Name your.gif file the same way you did for your abstract, adding "VideoAbstract" at the beginning. That is, start with "VideoAbstract", dash, topic number, underscore, approach number, underscore, surname of the presenting author, underscore, and full names. (i.e.: VideoAbstract-1\_3\_Pérez\_Ana Belén).

6- Click on "Save" and check that your VA GIF has been saved correctly.

Email your VA to [lasove2022@gmail.com](mailto:lasove2022@gmail.com) and write the name of your VA GIF file in the subject (for example, VideoAbstract-1\_3\_Pérez\_Ana Belén). If you want authors or institutions to be tagged, enter their social media accounts in the body of the message. Note that, regardless of the accounts you ask us to tag, the VA will be posted on our 3 social media (Facebook, Instagram and Twitter). **If the authors wish to exclude any of them, they must expressly request this in the body of the email.** 

If you have any questions, please contact us at [lasove2022@gmail.com.](mailto:lasove2022@gmail.com) We look forward to receiving your VA.

LA SOVE 2022 Organising Committee